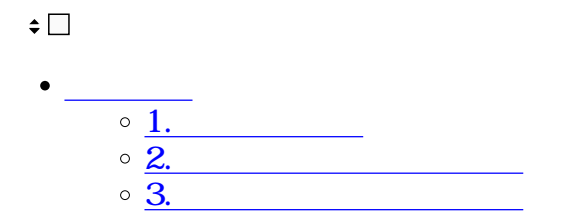

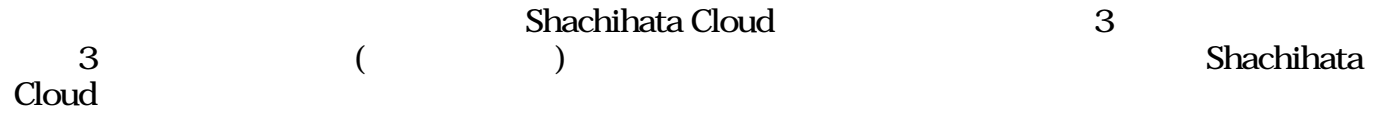

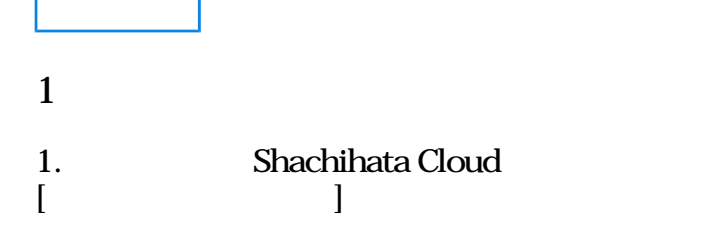

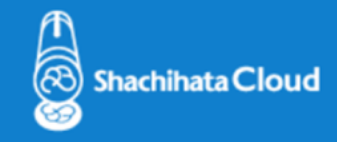

いつもShachihata Cloudをご利用いただきありがとうございます。

ご利用のShachihata Cloudアカウントに対して、初期パスワードを発行いたしました。

パスワード:

ログイン画面に移動

お客様がこのリクエストを行っていない場合、このままこのメールを削除してください。 他人が不正にアカウントにアクセスしていると思われる場合は、 Shachihata Cloudの設定ページで、ただちにパスワードを変更してください。

©2020 Shachihata Inc. プライバシーポリシー

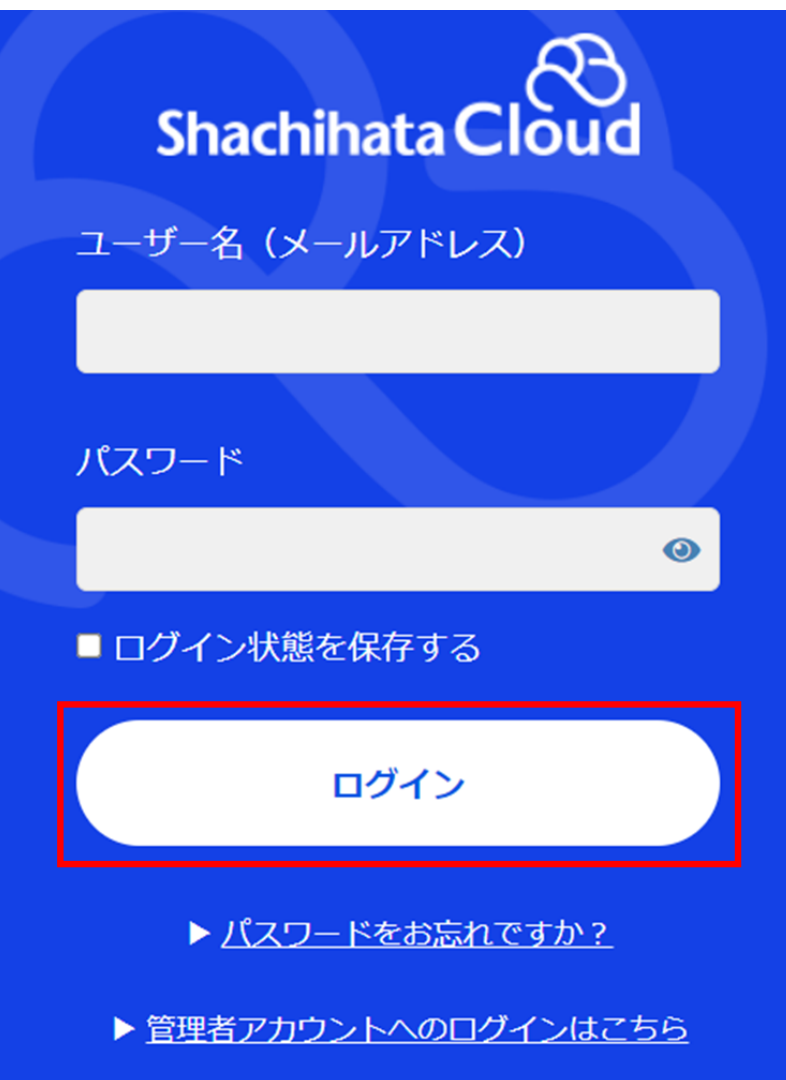

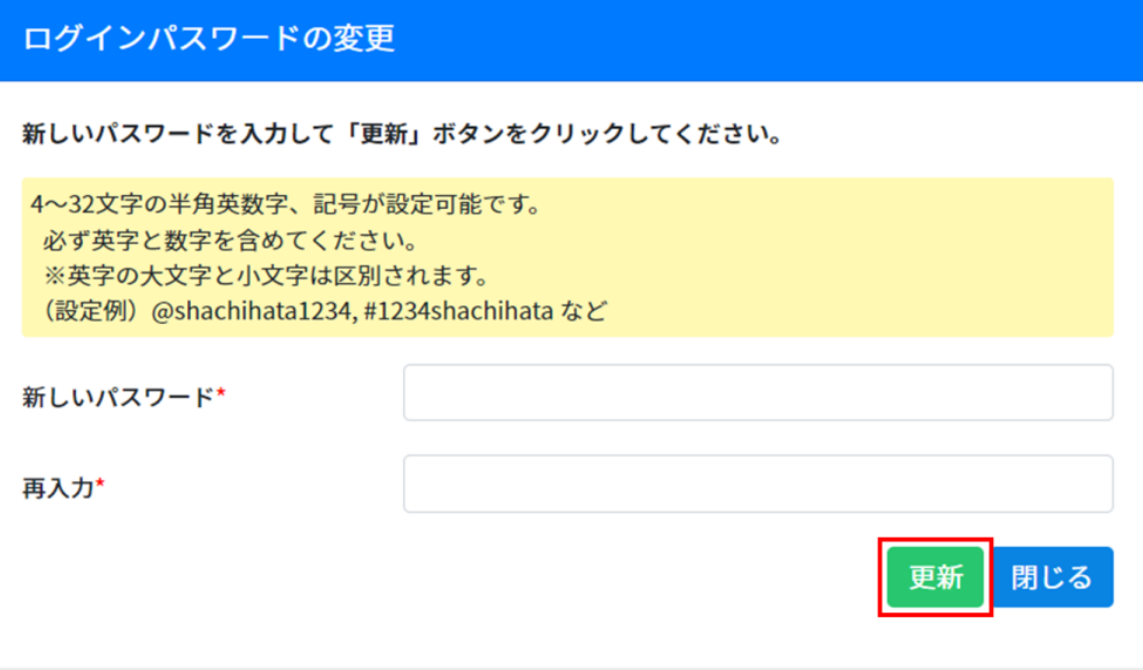

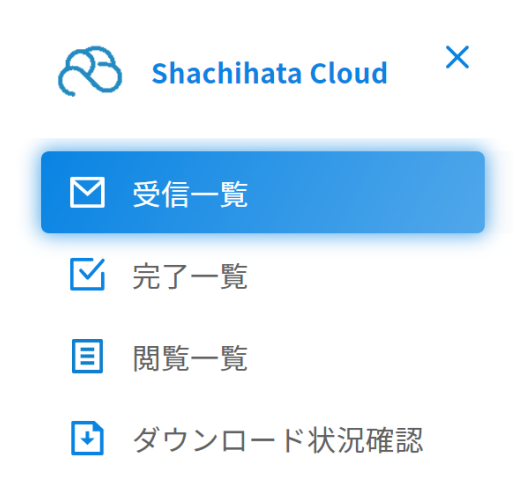

日 ログアウト

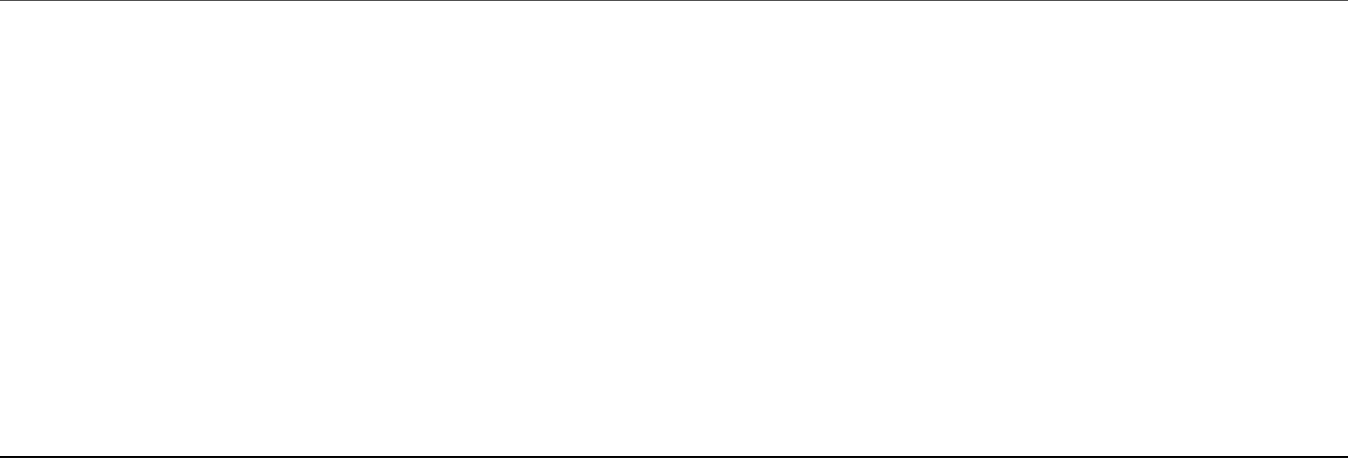

**2受信した文書の承認方法**

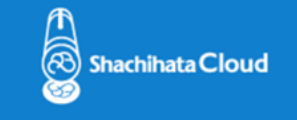

鯱旗株式会社 鯱旗 太郎 様

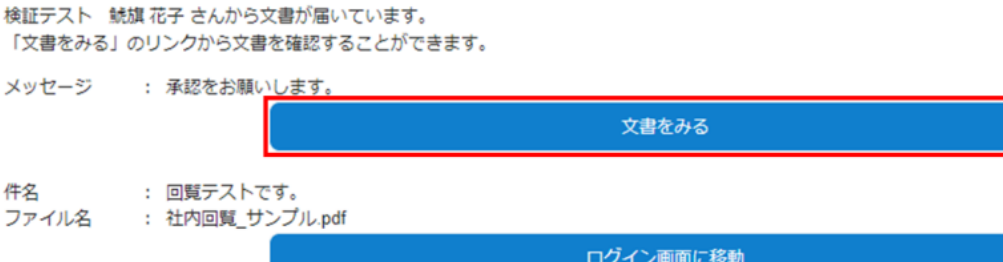

※この電子メールの内容を他の人と共有しないでください。

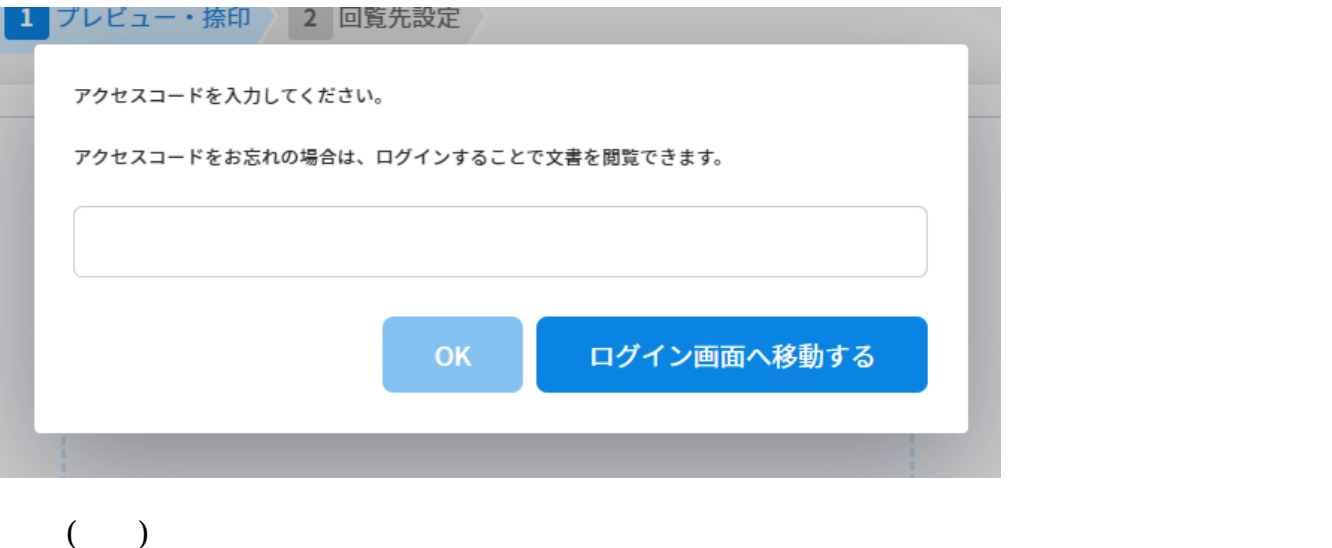

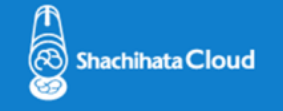

回覧文書回覧テストです。のアクセスコードを通知します。

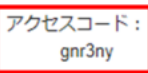

 $\ddot{\phantom{0}}$ 

©2020 Shachihata Inc. ブライバシーポリシー

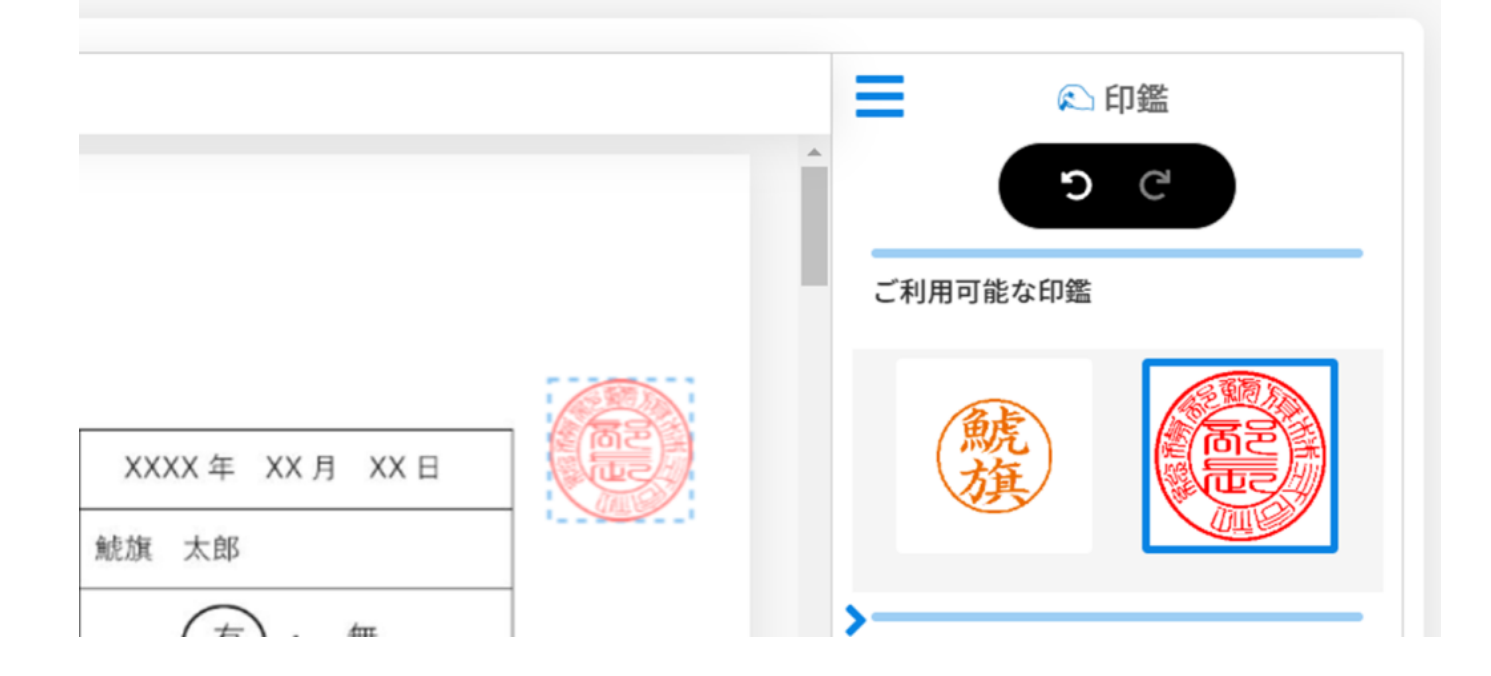

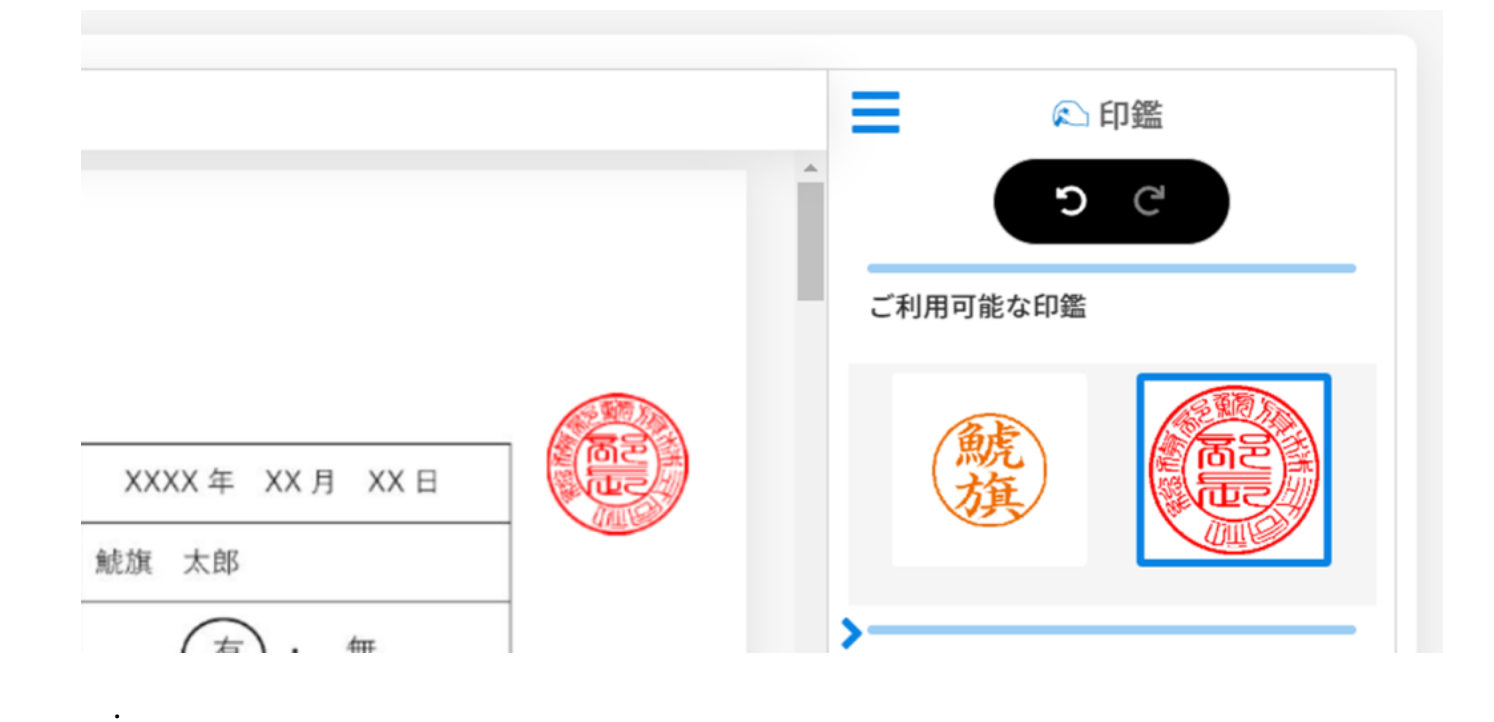

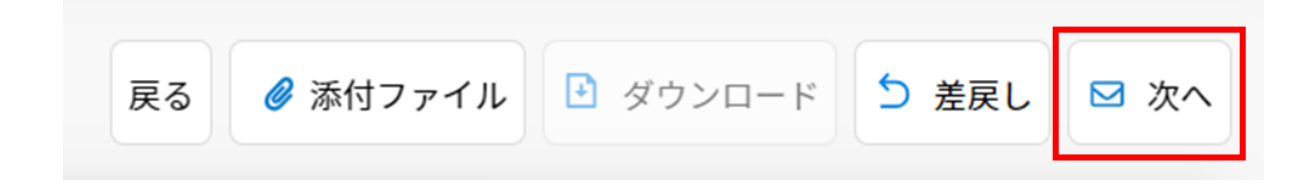

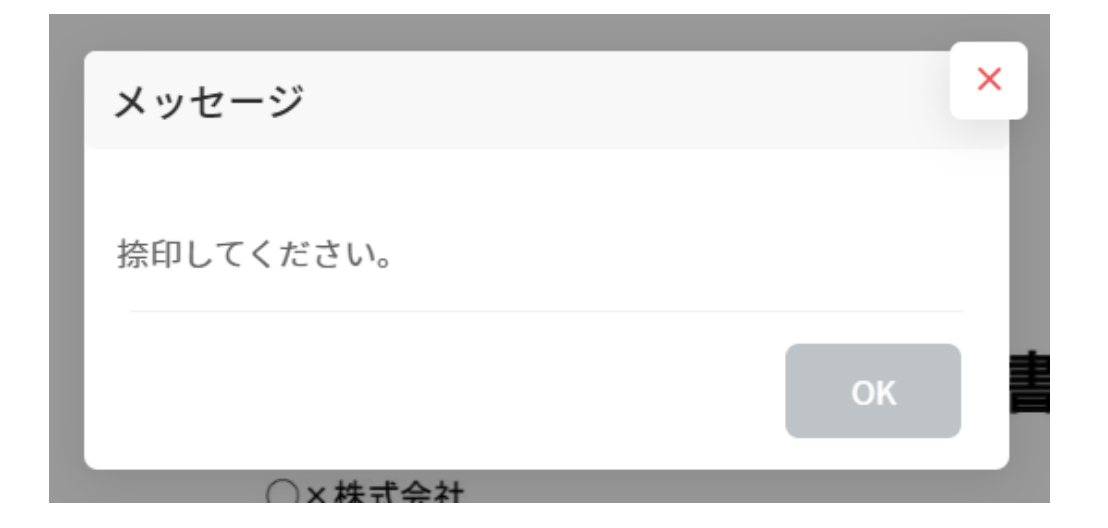

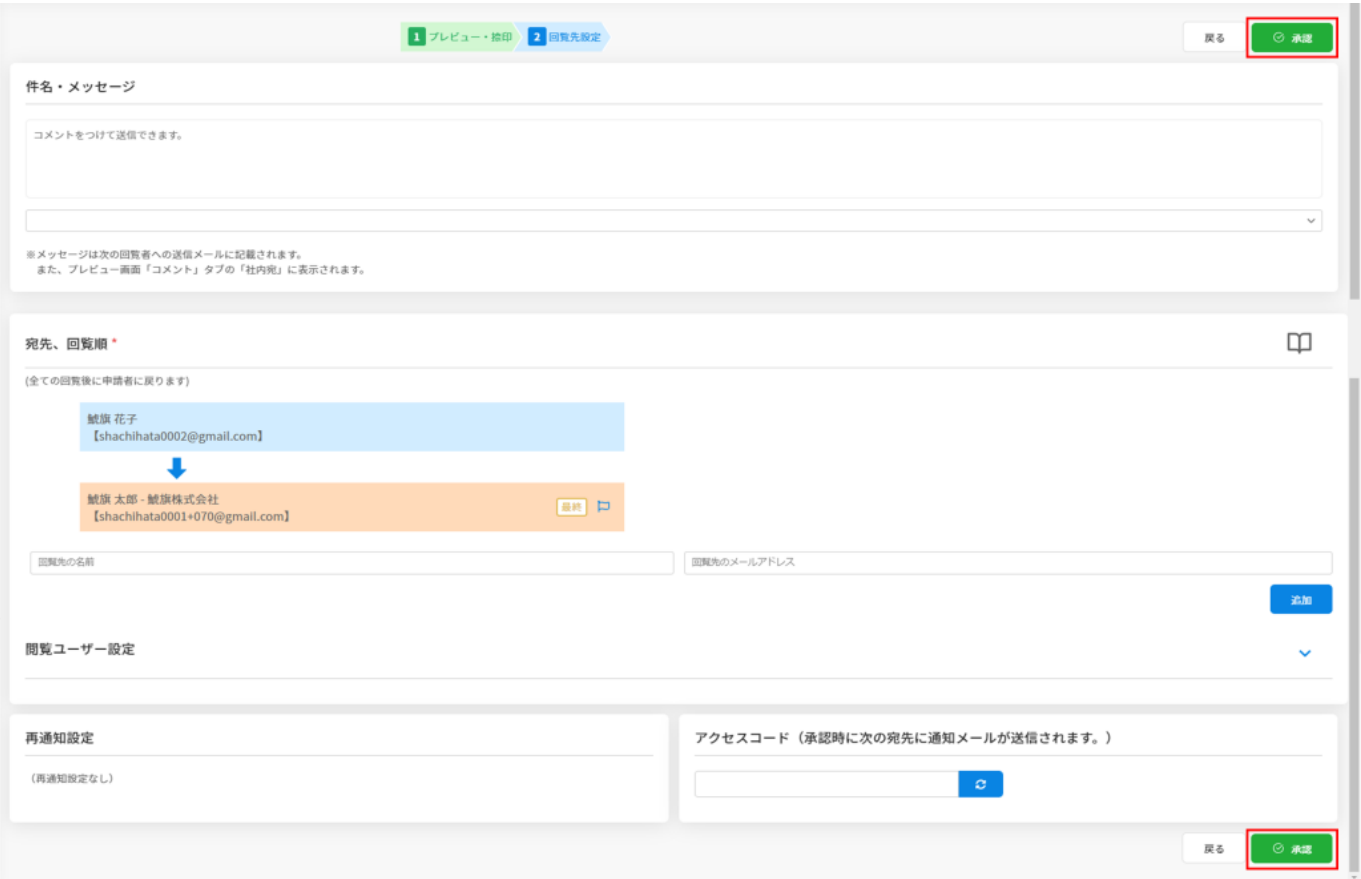

。<br>○先・回覧順を確認し、通信は右下にある[編】ボタンをクリックします。

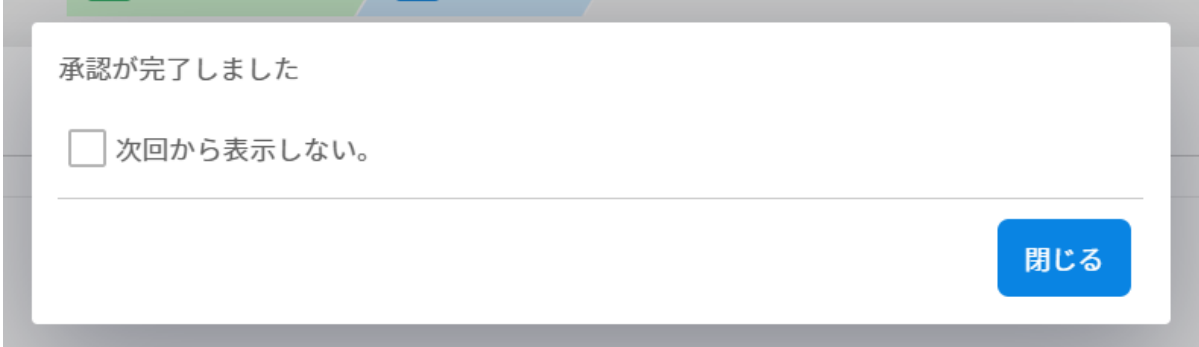

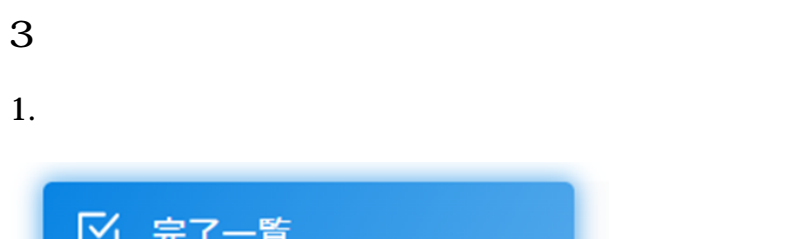

 $\sqrt{ }$ 

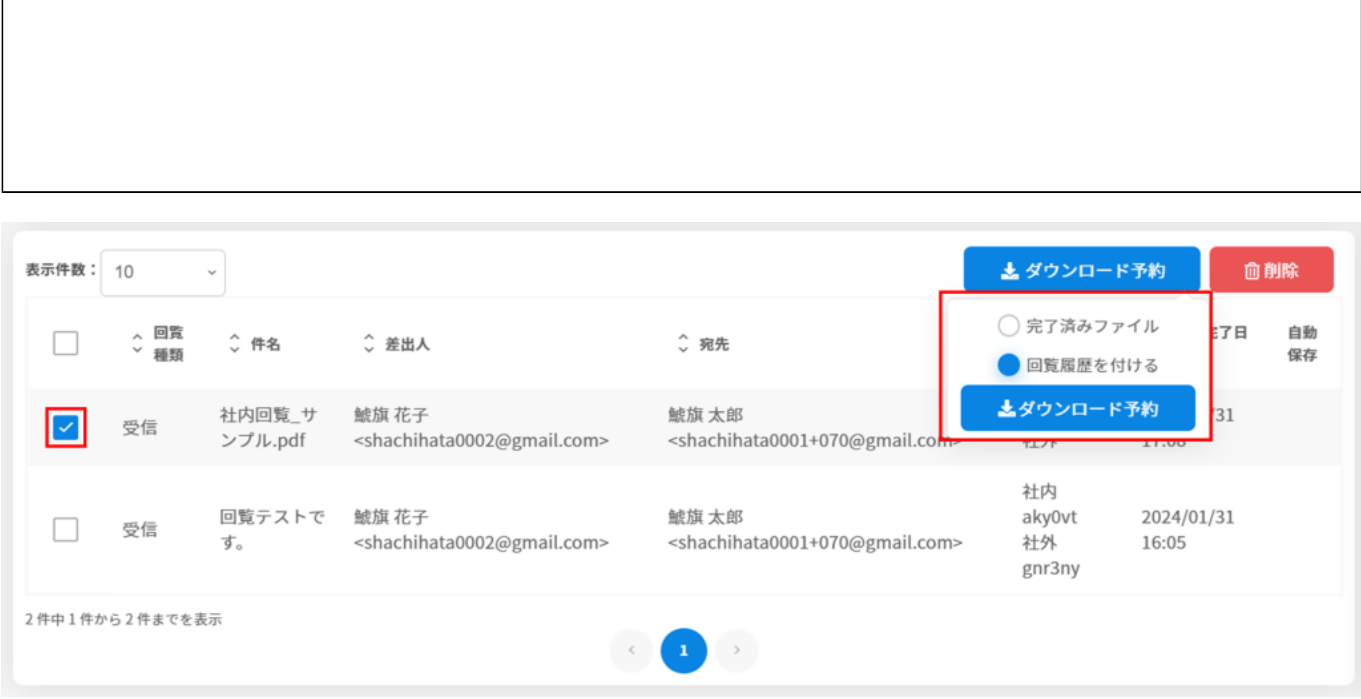

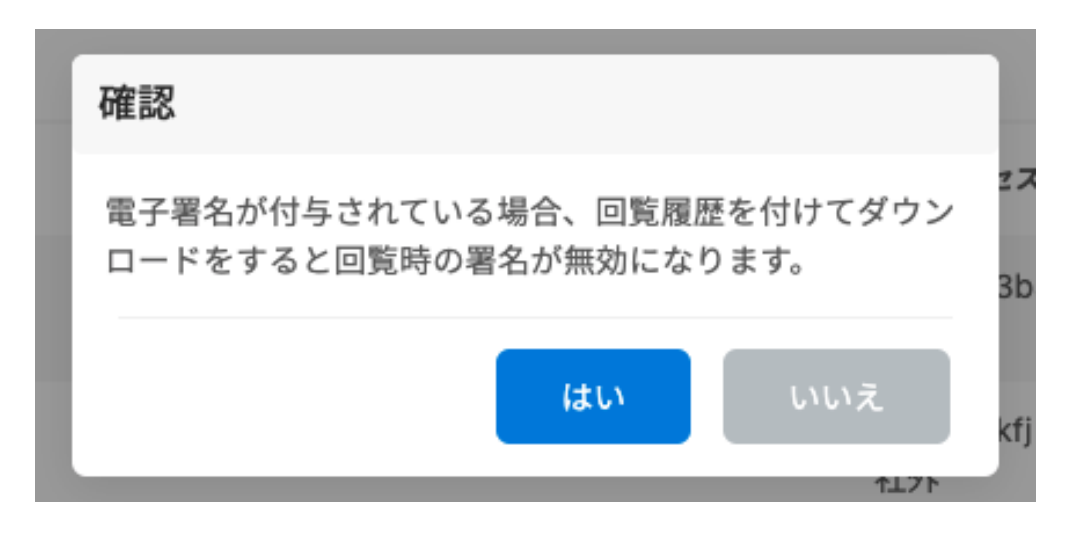

 $3$ 

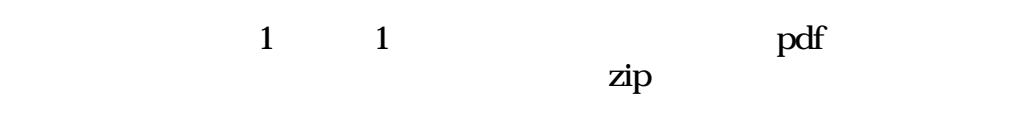

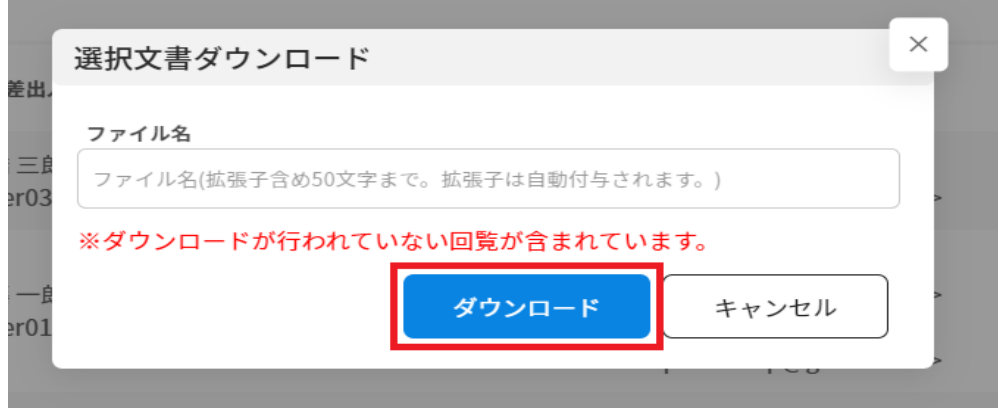

[ダウンロード状況確認の詳細についてはこちらをご確認ください。](https://help.dstmp.com/help/circulars-downloadlist-s-2/)